敬具

● 敬心学園グループ **、ニップクケアサービス株式会社** ソフト事業部 営業・サポート課 東京都新宿区高田馬場 2-14-9 明芳ビル 4F TEL 0120-68-4322

# Ver13.1.0 バージョンアップのお願い 『楽すけ』LIFE 連携等の機能追加のお知らせ

拝啓 貴社いよいよご清栄のこととお喜び申し上げます。平素より『楽すけ』をご利用いただき、厚く御礼申し上げ ます。

この度『楽すけ』に、LIFE への利用者情報の連携と、居宅介護支援費(Ⅱ)の自動表示設定の機能を追加いたし ます。詳細は下記のご案内をご覧ください。追加された機能をご利用のお客様は、本ご案内の 3 ページ目をご覧い ただき、Ver.13.1.0 へバージョンアップをお願いいたします。ご不明な点につきましてはヘルプデスクまでお問い合 わせください。今後とも介護ソフト『楽すけ』をよろしくお願いいたします。

-記-

#### ■ 機能追加 1 『LIFE』への利用者情報の連携

【対象】

『LIFE』への情報提出を行う事業所 様

【概要】

・『楽すけ』に入力している「利用者情報」を『LIFE』へ連携できます。

・「利用者情報」以外は『楽すけ』内に入力できるデータと重複するところがないため、連携の予定はございません。 LIFE の入力フォームから直接入力をお願いします。

【使い方について】

・Ver.13.1.0 へバージョンアップ後にご利用いただけます。

・「親機」の『楽すけ』でのみご利用いただける機能です。「支援子機」や「クライアント」からはご利用いただけません。 小規模多機能、看護小規模多機能の事業所様は「密着サービス版」から操作してください。

・業務開始後の画面からデータ受け渡しメニューをクリックしてください。

LIFE 連携(利用者情報出力)をクリックすると連携で使用する画面が表示されます。

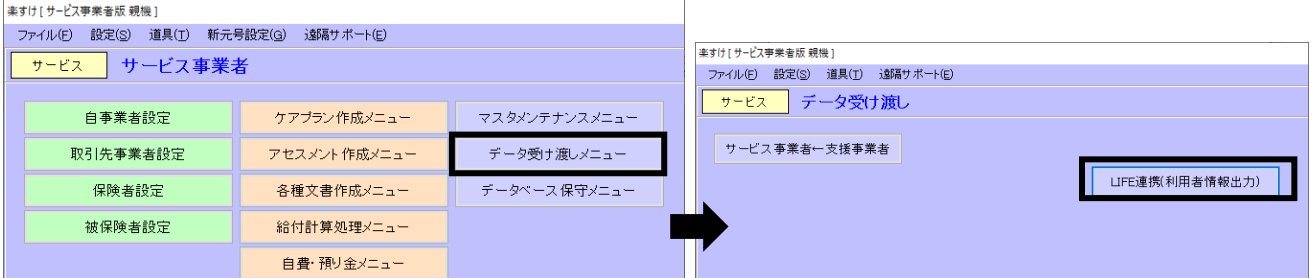

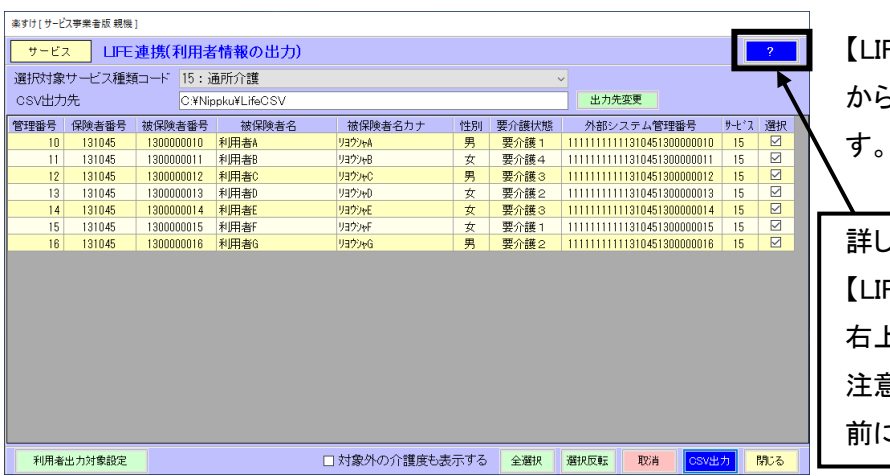

【LIFE 連携(利用者情報の出力)】画面 から、LIFE 連携用の CSV を出力できま

詳しいご利用方法は 【LIFE 連携(利用者情報の出力)】画面 上の ? マークからご覧ください。 注意事項の記載もございますので連携 にご確認をお願いいたします。

■ 機能追加 2 居宅介護支援費(II)の自動表示設定

【対象】

居宅介護支援費(Ⅱ)を算定する居宅介護支援事業所 様

【概要】

居宅介護支援費(Ⅱ)を算定することを予め設定する機能です。

【使い方について】

・Ver.13.1.0 へバージョンアップ後にご利用いただけます。

・『楽すけネット』の「お知らせ」から設定マニュアルをご覧いただけます。ご不明な点はヘルプデスクまでご連絡くだ

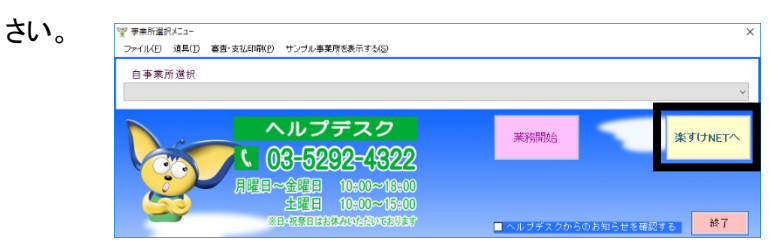

### ■ バージョンアップ方法

・インターネットからバージョンアップをお願いいたします。

### 手順は本ご案内 FAX の 3 枚目をご覧ください。

・親機とクライアント、親機と支援子機の組み合わせで『楽すけ』をご利用の事業所様は、「親機」「クライアント」 「支援子機」全ての PC でバージョンアップをお願いいたします。

・インターネット環境のない PC でご利用のお客様は、『楽すけ』ヘルプデスクまでご連絡ください。

## 『楽すけ』ヘルプデスク

0120-68-4322 平日 <sup>10</sup>:00~18:<sup>00</sup> 土曜 <sup>10</sup>:00~15:<sup>00</sup>

FAX にて送信していますので、画像が不鮮明な場合があります。『楽すけネット』の「お知らせ」からも PDF にて同内 容をご確認いただけます。合わせてご覧ください。

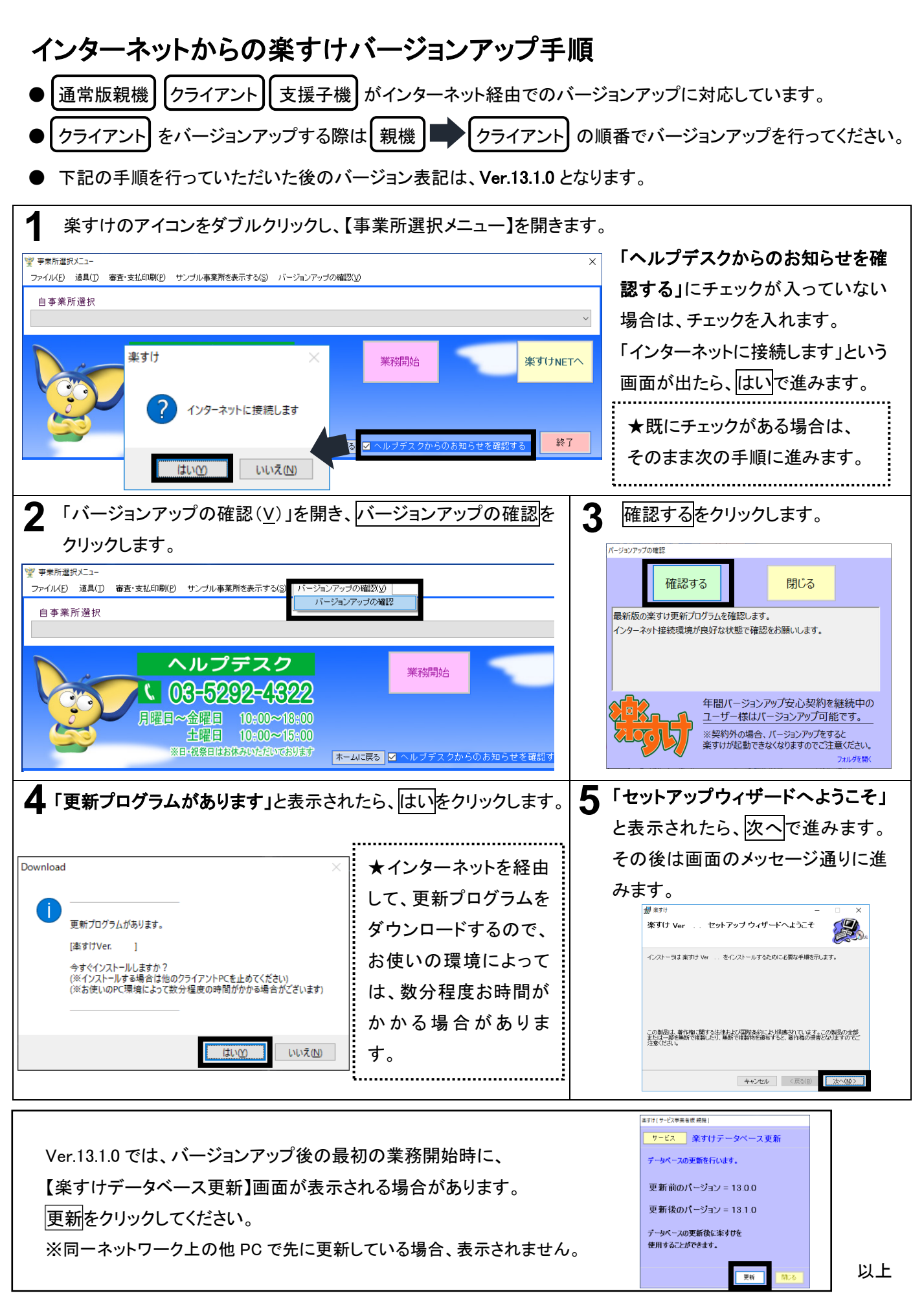